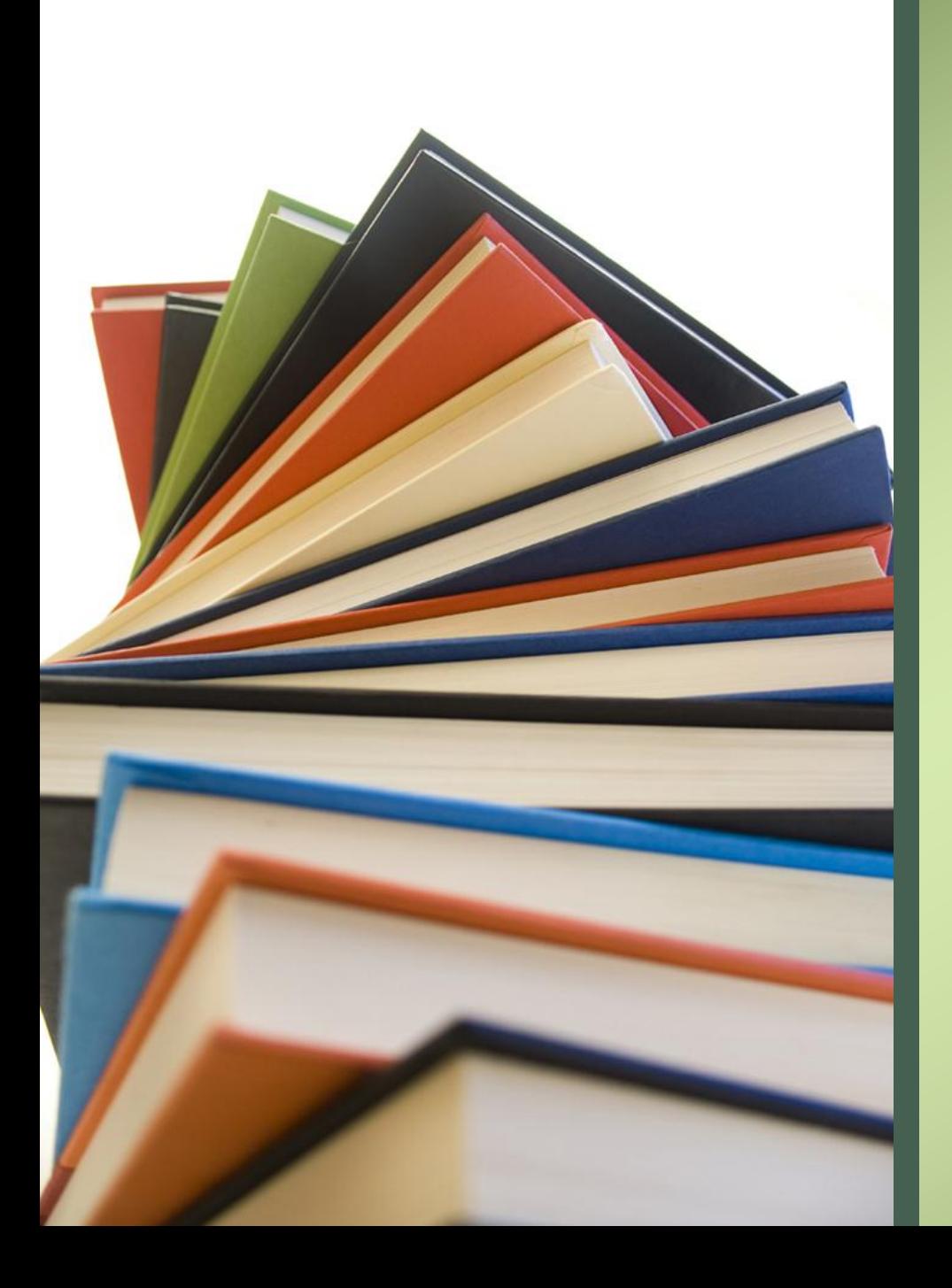

# Bem-vindo!

[Disciplina: PRO3611] – Viabilidade e Gestão de Projetos em Design

Agradecimento a Fernando Nunes pela preparação de versão anterior deste material

# Como usar o Trello: passo a passo

- A ferramenta é indicada para quem quer usar a tecnologia para acelerar projetos e participar colaborativamente.
	- Observação: **entender a lógica e a origem desse sistema de gestão de tarefas**.
		- *"Ele é inspirado no Kanban, um sistema de gerenciamento de projetos elaborado pela montadora japonesa Toyota na década de 1960."*
	- A diferença é que o Trello não usa papel, e sim um painel de controle digital:
		- aparência visual simples;
		- Intuitiva;
		- uso agradável e funcional; e
		- Gratuita.

# Objetivos da utilização do Trello

- Gestão se torna mais fluida, dinâmica e intuitiva.
	- Visualização de projetos divididos em tarefas e ações
	- Lógica do fluxo de tarefas baseada no Kanban
	- Possibilidade de agregar recursos visuais e links aos cartões
	- Compartilhamento do painel de tarefas com outros membros da equipe
	- Facilidade de colaboração dentro do sistema
	- Integrações do Trello com outros softwares, como Planilhas do Google.

# Como usar o Trello

- 1. Crie sua conta
- 2. Crie seu quadro
- 3. Crie suas listas
- 4. Adicione cartões
- 5. Adicione detalhes
- 6. Comece a testar
- Personalize sua área de trabalho;
- Convide pessoas;
- Adicionar Membros;

LINKS sugeridos;

- [https://trello.com/pt-BR/platforms](about:blank)
- [https://trello.com/guide](about:blank)
- [https://blog.trello.com/br/organizar](about:blank) [-tarefas](about:blank)

### Avaliação

- Discutir a finalidade do projeto/produto;
- Analisar o formato do Quadro em relação ao framework adotado (Scrum / Design Thinking / Cascata); e
- Definir o processo de acompanhamento.